# **Media Tools: A Windows Powerful Utility.**

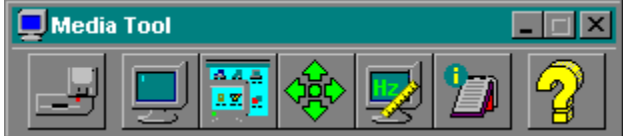

 Media Tools is a powerful tool, which let user control their VGA card, from the basic works such as *Display Setting*, *Information*, *Measure Refresh Rate* to the special works: *Virtualize Screen*, *Adjust Screen*

To know how each module works, open its topic below.

**Introduction** UnInstall Media Utility **Change Resolution** Virtual Screen **Adjust Screen** Measure Refresh Rate Media Tools Information **Troubleshooting** 

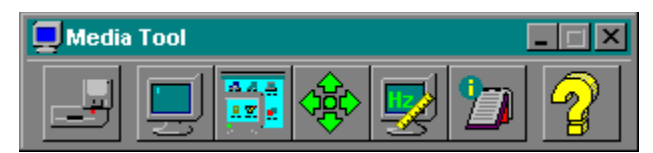

# **Media Tools: A Windows**

# **Powerful Utility.**

 Media Tools is an powerful utility which let user do every important works for their VGA card, from change *Resolution*, *Refresh Rate*, measure current refresh, virtualize their screen, adjust screen, report the current setting of user's system and display configuration.

This is an extremely utiliy that helps user control their VGA card andsystem.

### **UnInstall Media Tools**

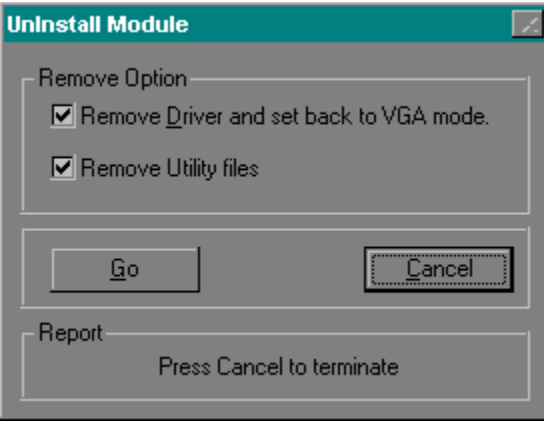

 User can uninstall either IGA driver or its utility, or both of them. To uninstall, user can open UnInstall option, choose part they want to remove and press Go. When user choose UnInstall Driver, System will be set to VGA standard mode,and utility will automatically removed.

### **Display Setting**

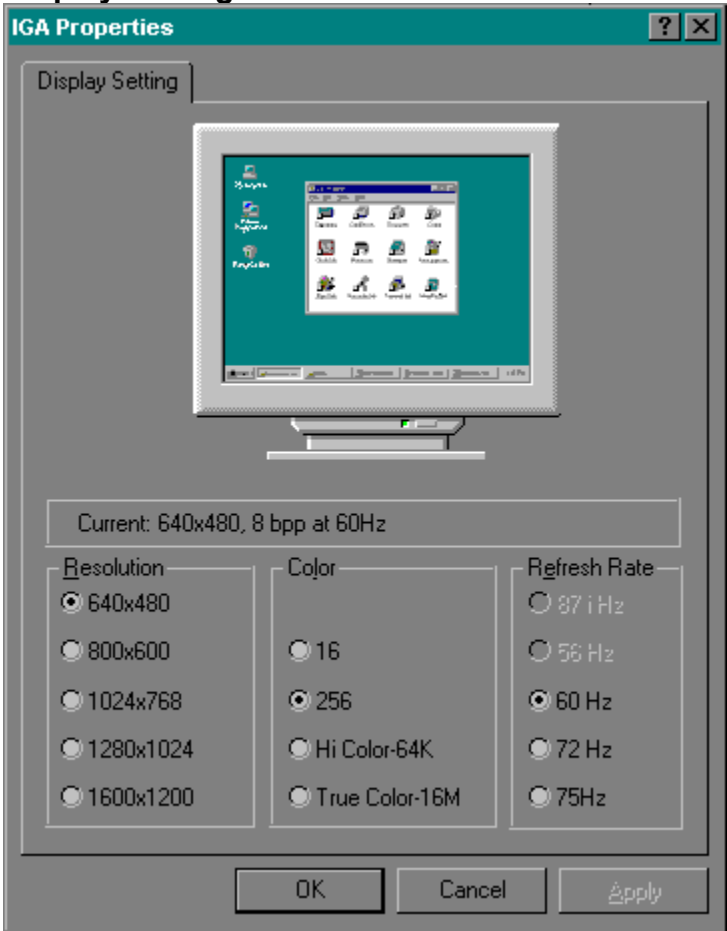

 This module let user change their current display setting. If user only change resolution, but keep color depth, this module can swicth mode on-the-fly.

 Moreover, if user change Refresh, they can get trouble if their monitor does not support higher refresh. In this case, user can easily press Enter to return the old setting.

#### **Virtualize Screen**

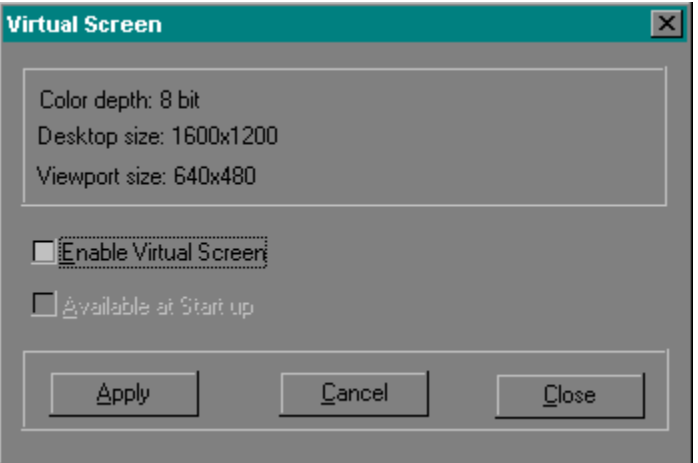

 This feature can create a bigger desktop size in some monitors which can notgo to higher resolution (for instance, some monitors don' support resolution1600x1200, or even 1280x1024). To enable this feature, user can open VirtualScreen module, click to enable this feature.

 When this feature is on, the current resolution is a viewport of virtualdesktop, and the maximum desktop size will be set. User can use mouse to panthis viewport.

 When user change this viewport (by using another Set Resolution module, orfrom Microsoft's Display icon), virtual desktop will be temporary disabled, anduser must re-enabled after complete changing.

 This module; however, conflicts with some software (for instance TDW.EXE, orCVW.EXE), so please disable this feature before using those software.

#### **Adjust Screen**

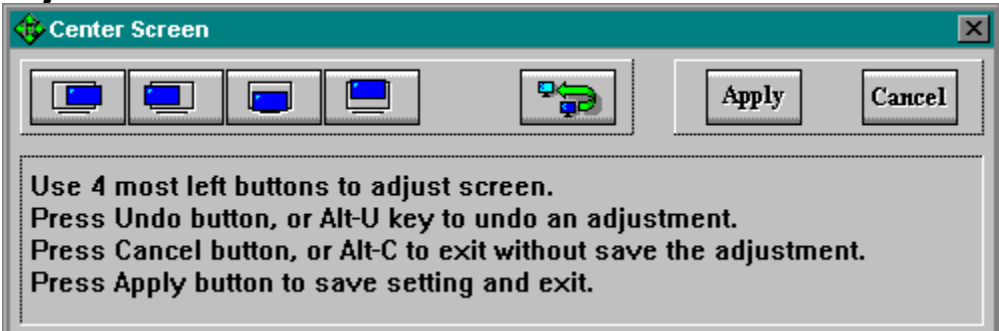

 For users who have a monitor which is not auto-sizing style, they can get problem when changing to higher resolution or higher refresh: the screen will be shifted to the left or right. To center their screen, user can activate this module, make an adjustment, and Save an adjustment for the next start.

#### **Refresh Rate**

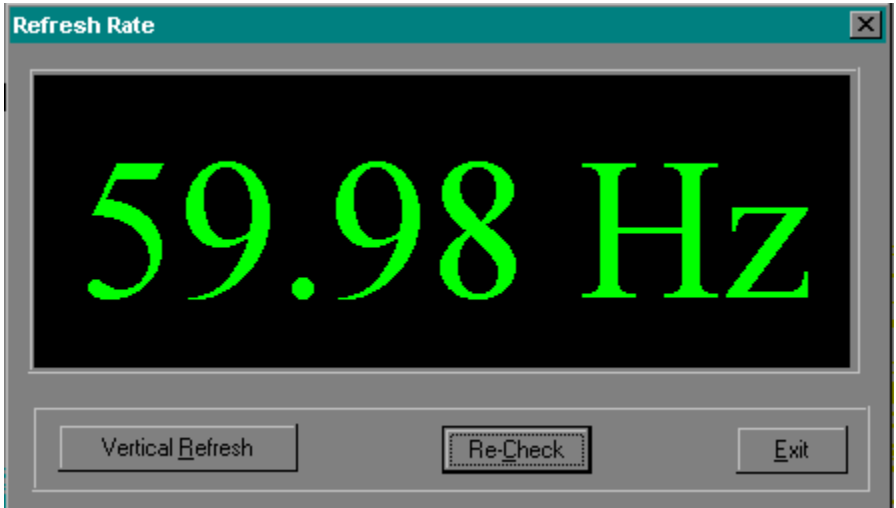

This utility measure the refresh rate (both *vertical* and *horizontal*)of current mode. Sometimes, this utility is useful for user to double check therefresh rate after using Set Resolution utility.

## **System and Display Configuration Information**

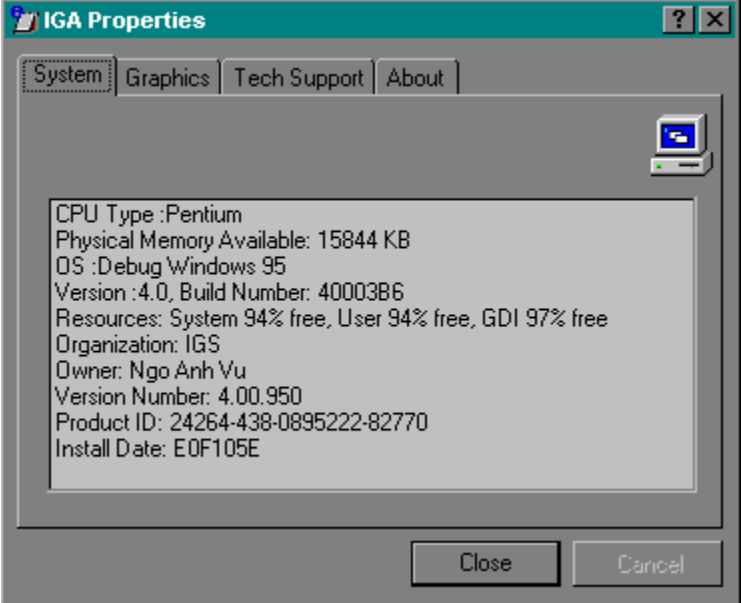

Media Tool reports the current setting of user's machine, include systemsettings and display settings. Those information is sometimes useful for userwhen they have to report to Tech-Support.

### **Troubleshooting**

 Installation program can be run at VGA mode or IGA mode; however, if user getproblems when installing, please try set system back to VGA mode, andre-install.